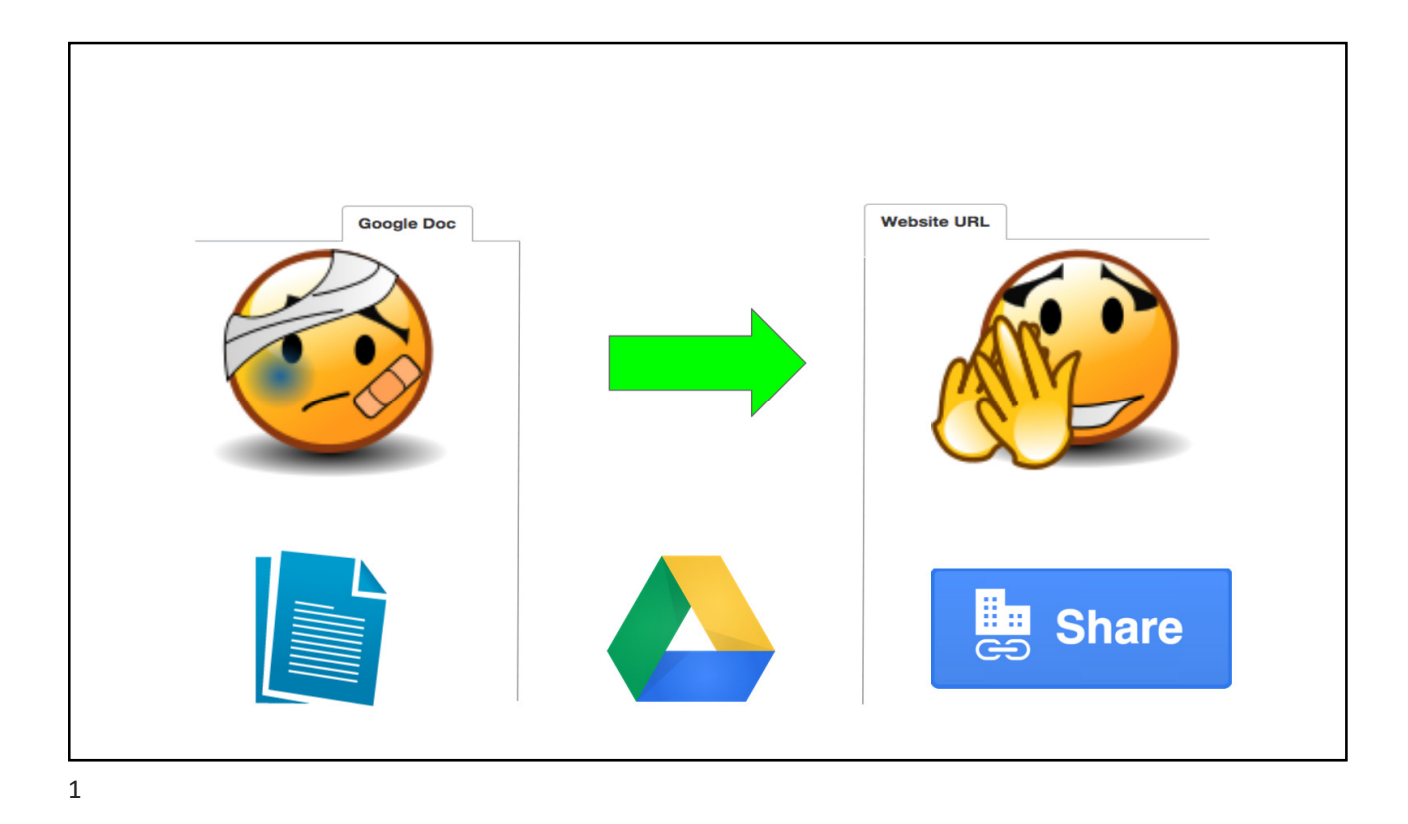

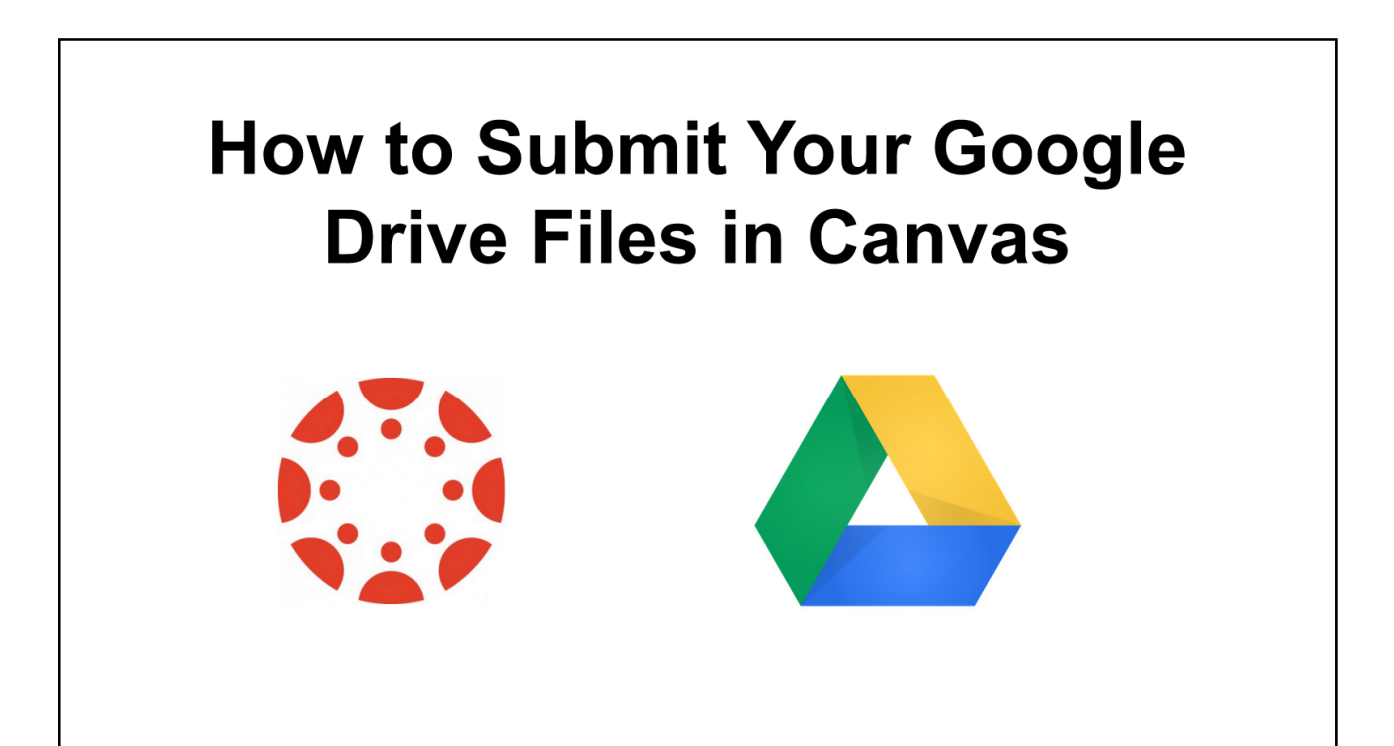

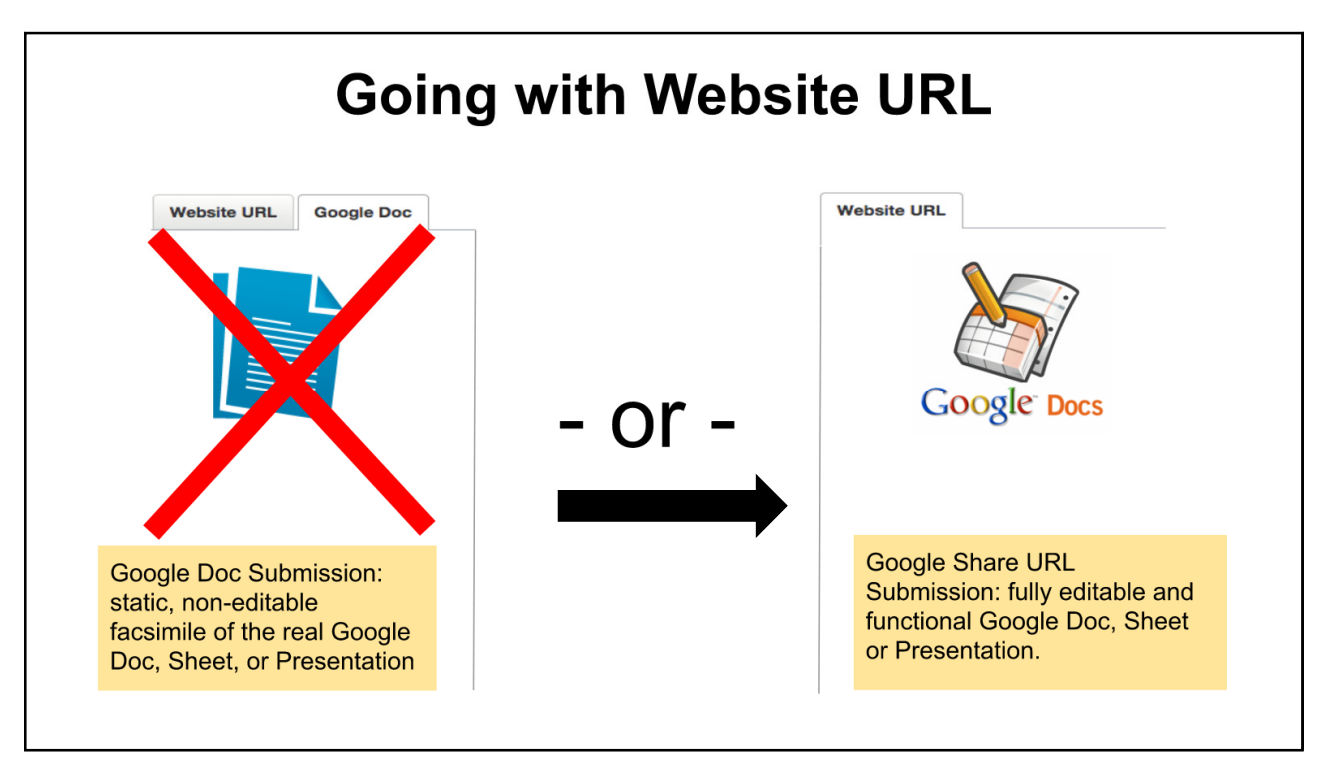

3

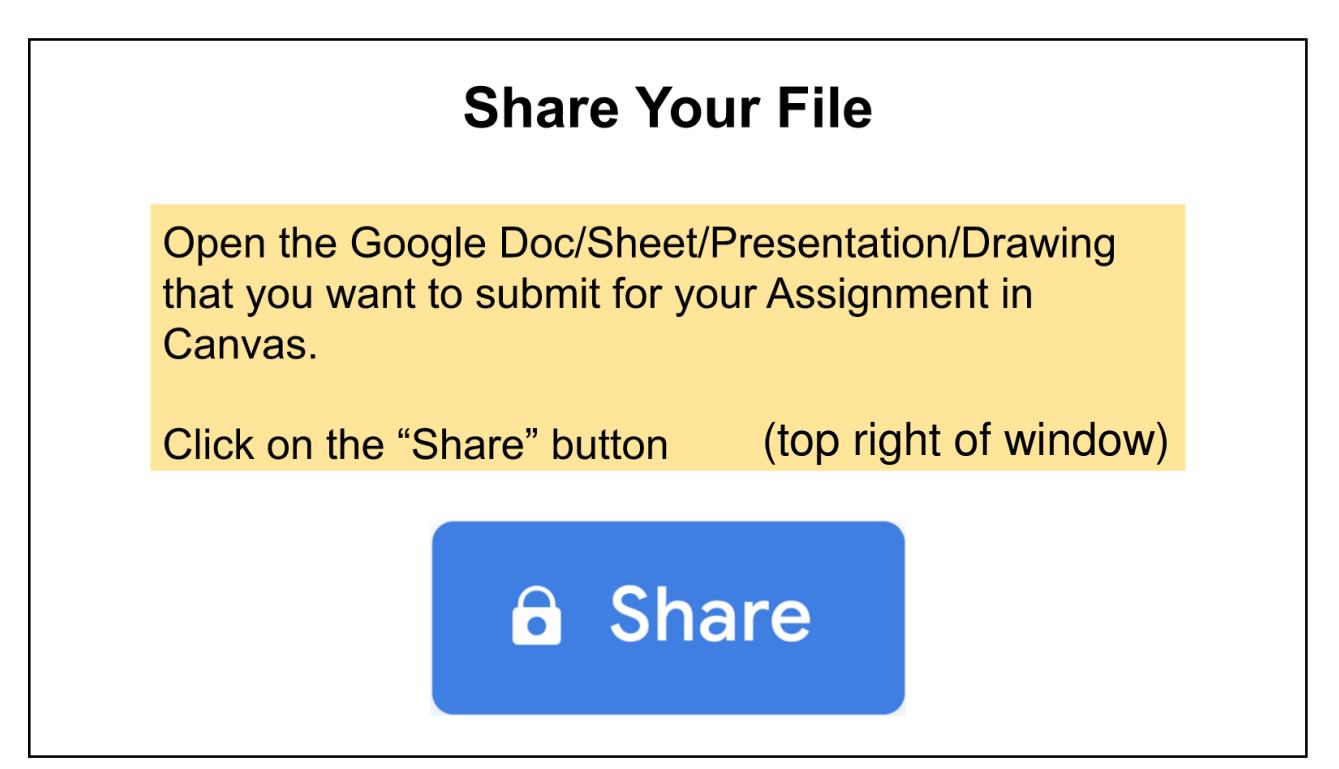

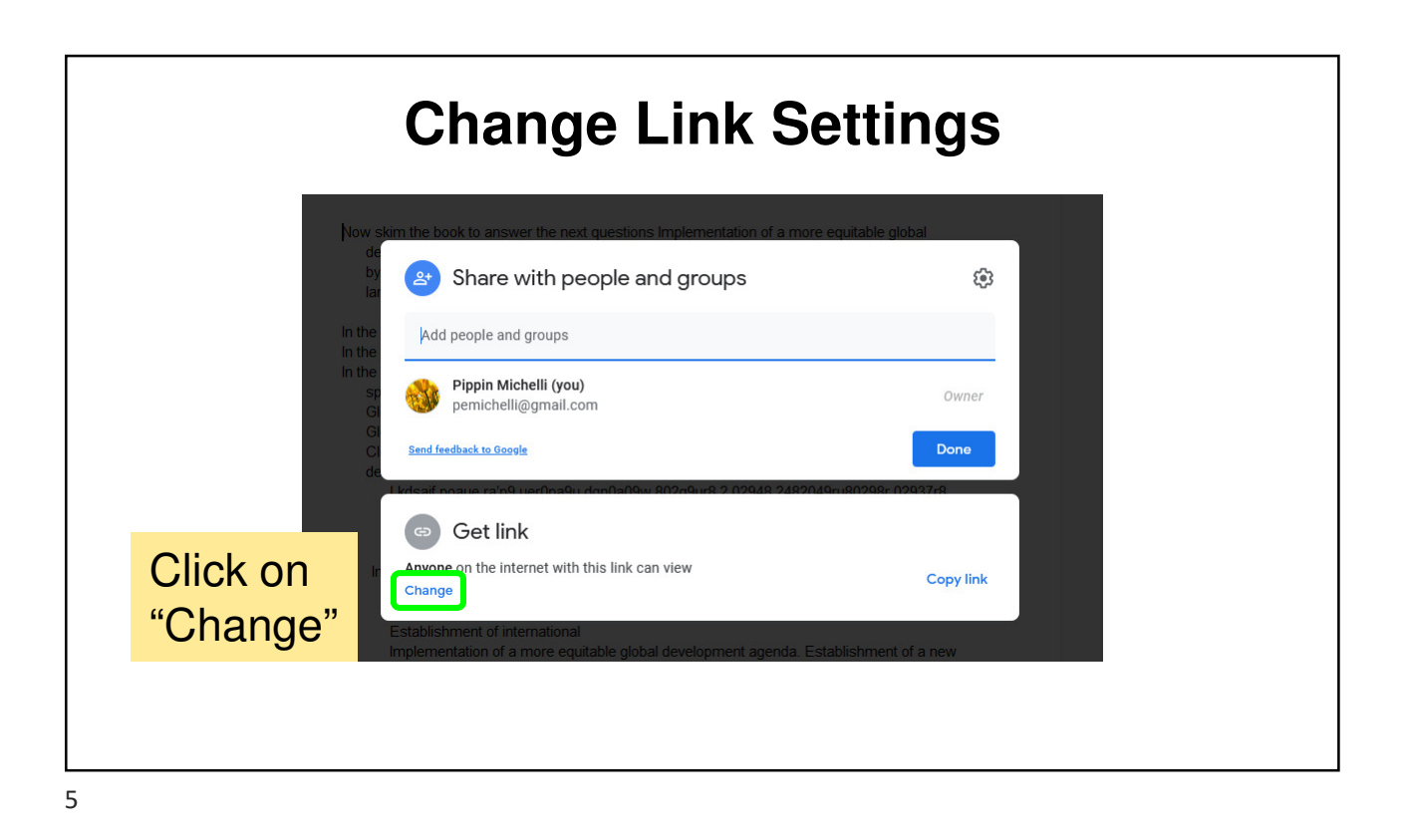

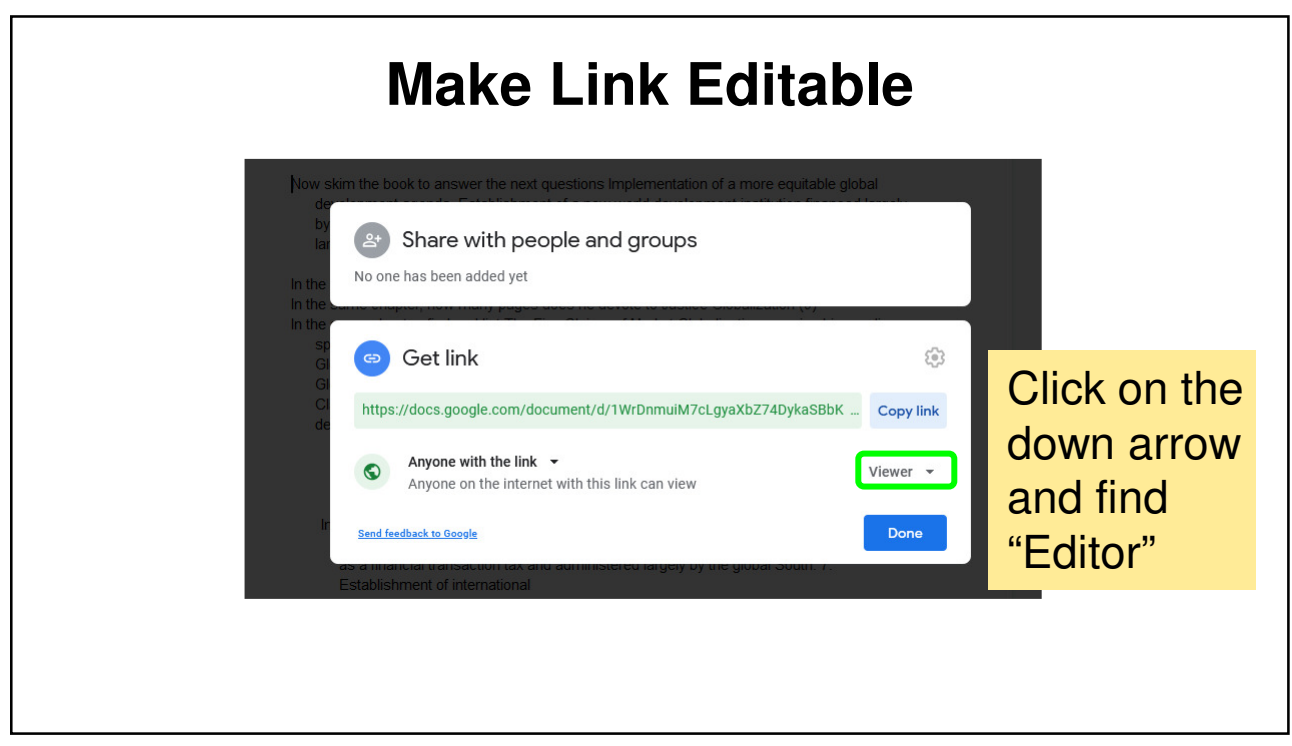

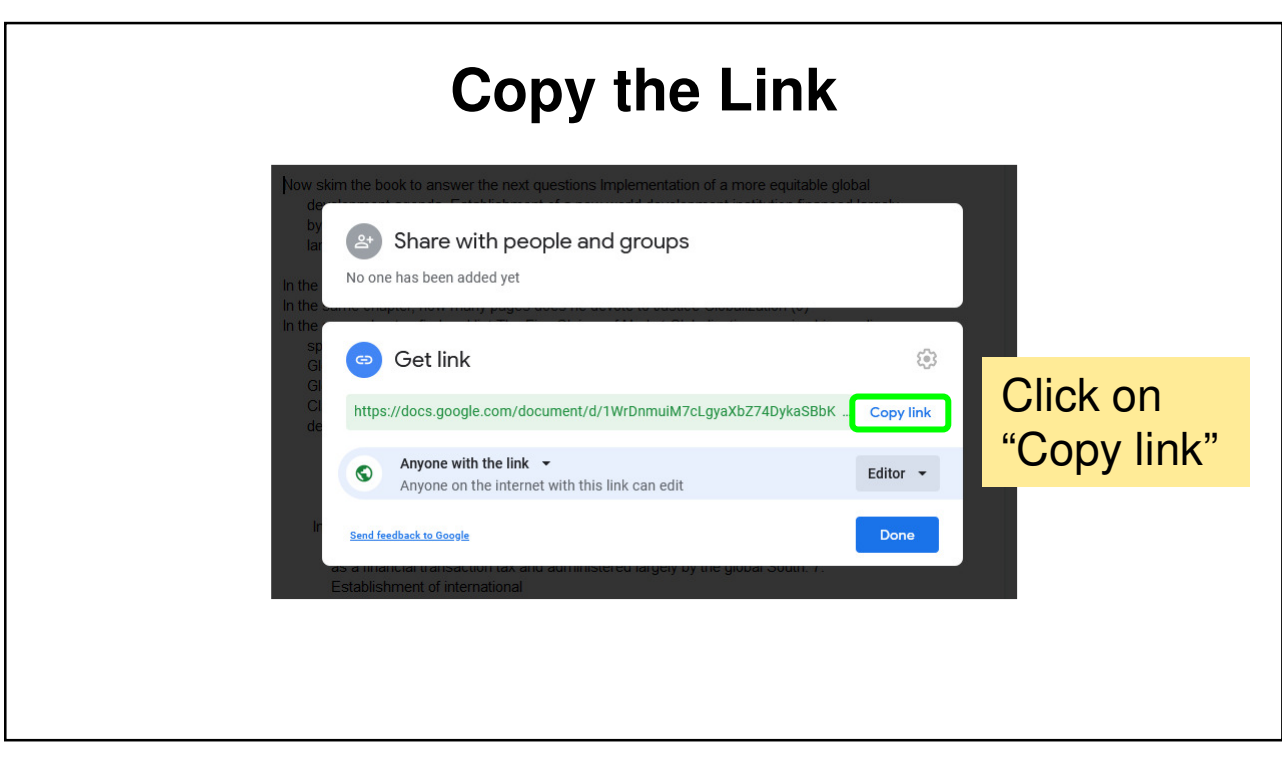

7

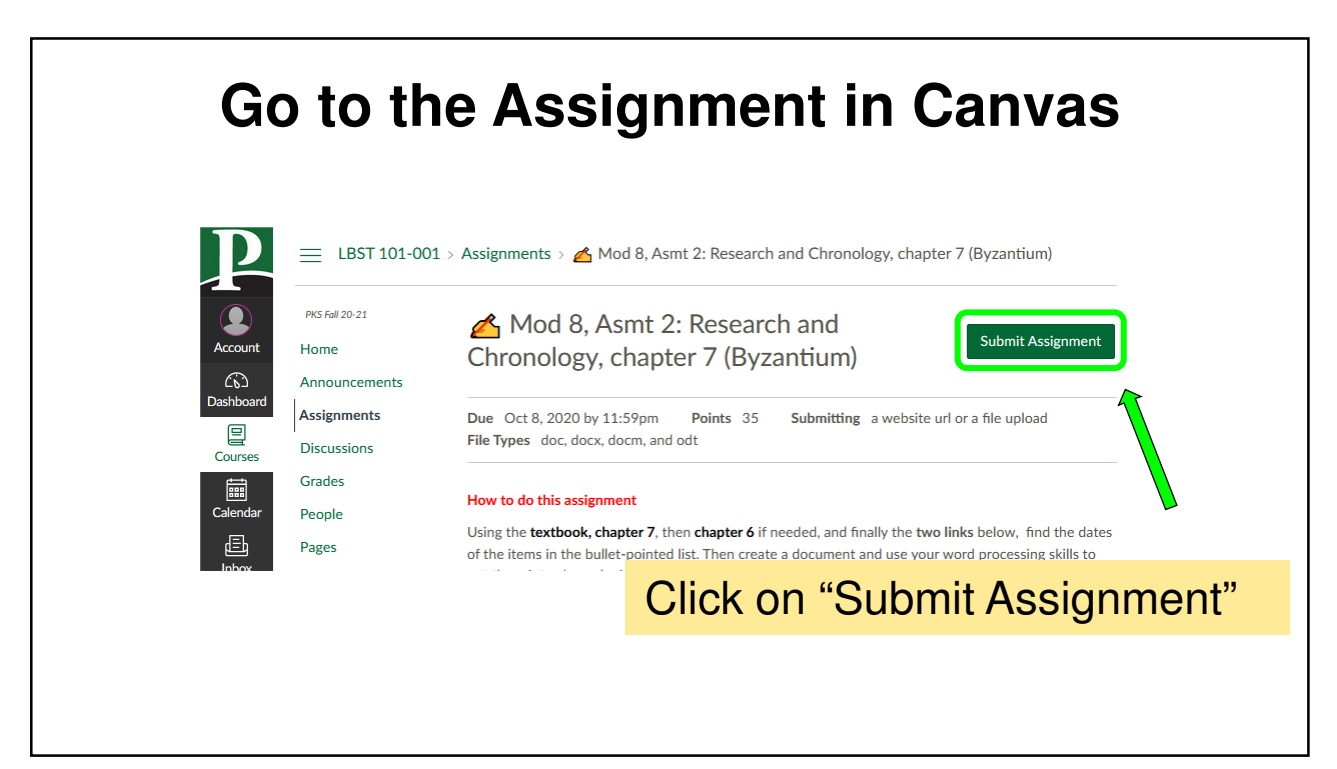

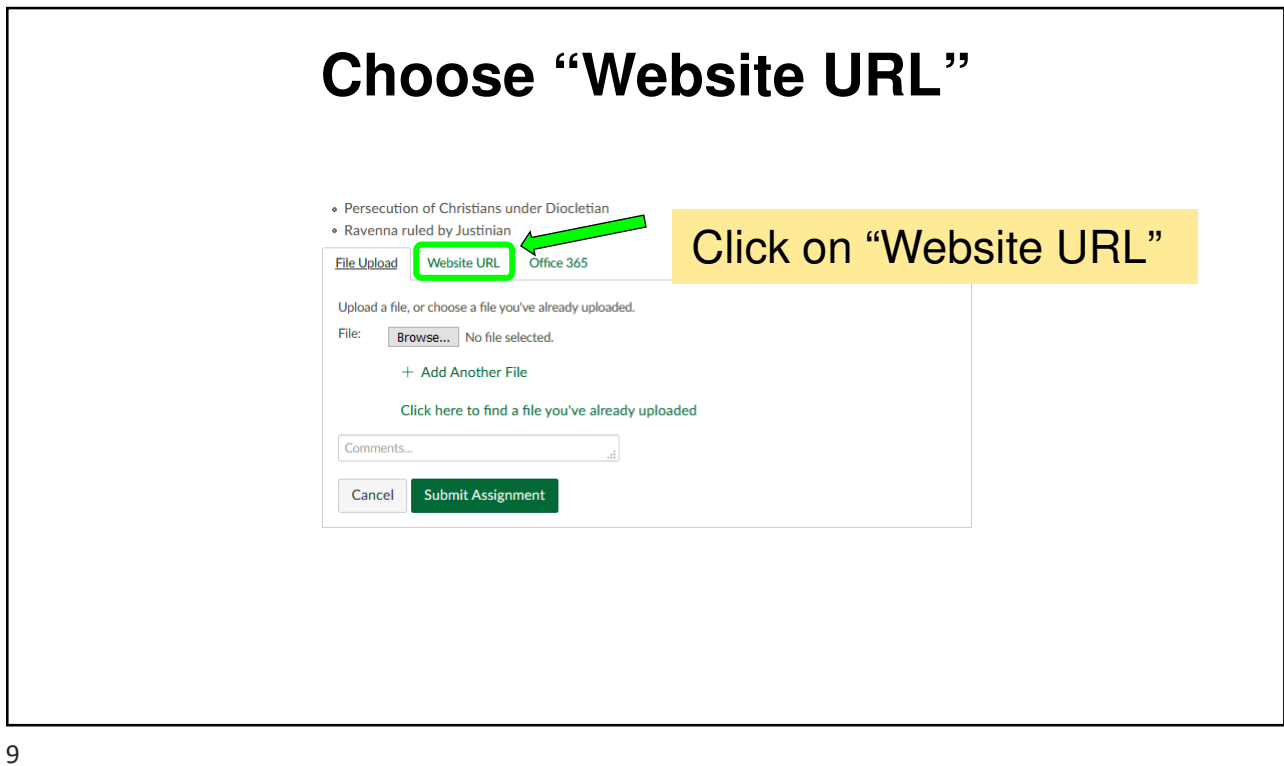

**Paste URL from Google Docs** • Persecution of Christians under Diocletian · Ravenna ruled by Justinian File Upload Website URL Office 365 Paste in the link Copy and paste the link to the web site you'd like to submit for this assignment. Website URL: (Ctrl/Cmd + V) Comments. Submit Cancel Submit Assignment If you have more than one Google Doc to submit, get their links in the same way and paste them into your main Google Doc before you submit.